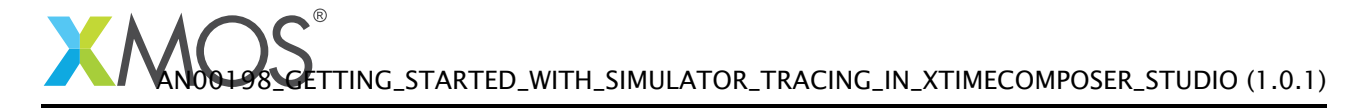

# Getting Started with Simulator Tracing in xTIMEcomposer Studio

This application note shows how to get started with simulator tracing using the xTIMEcomposer studio. It shows you how to run an application on the simulator with tracing enabled. It then explains how to analyze the resulting trace using the built-in trace view.

To get started, simply double click on *Getting Started with Simulator Tracing in xTIMEcomposer Studio* in the Examples view, and click finish in the resulting import dialog. The sample project will then be imported and you will be switched to the *XMOS Edit* perspective. The getting started pdf is then accessable from the *doc/pdf* folder at the top level of the imported project.

### Required tools and libraries

• xTIMEcomposer Tools - Version 14.0

### Required hardware

This application note is designed to run on the XMOS simulator.

#### **Prerequisites**

None

## **XMOS**

Copyright © 2016, All Rights Reserved.

Xmos Ltd. is the owner or licensee of this design, code, or Information (collectively, the "Information") and is providing it to you "AS IS" with no warranty of any kind, express or implied and shall have no liability in relation to its use. Xmos Ltd. makes no representation that the Information, or any particular implementation thereof, is or will be free from any claims of infringement and again, shall have no liability in relation to any such claims.